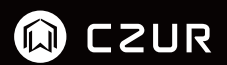

# User Manual CZUR Shine

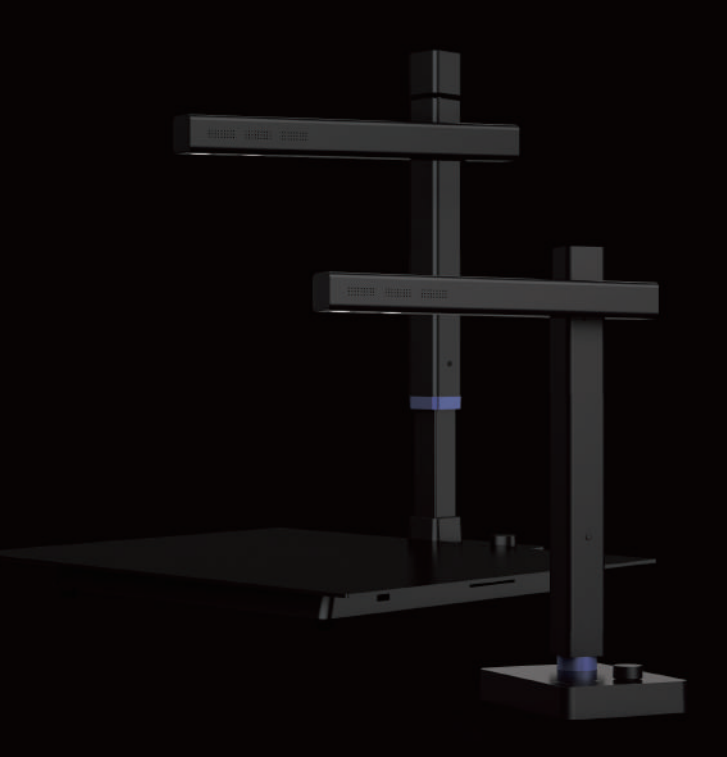

#### **FCC STATEMENT**

- 1. This device complies with Part 15 of the FCC Rules. Operation is subject to the following two conditions:
	- (1) This device may not cause harmful interference.
	- (2) This device must accept any interference received, including interference that may cause undesired operation.
- Changes or modifications not expressly approved by the party responsible for 2. compliance could void the user's authority to operate the equipment.

NOTE: This equipment has been tested and found to comply with the limits for a Class B digital device, pursuant to Part 15 of the FCC Rules. These limits are designed to provide reasonable protection against harmful interference in a residential installation.

This equipment generates uses and can radiate radio frequency energy and, if not installed and used in accordance with the instructions, may cause harmful interference to radio communications. However, there is no guarantee that interference will not occur in a particular installation. If this equipment does cause harmful interference to radio or television reception, which can be determined by turning the equipment off and on, the user is encouraged to try to correct the interference by one or more of the following measures:

- · Reorient or relocate the receiving antenna.
- · Increase the separation between the equipment and receiver.
- · Connect the equipment into an outlet on a circuit different from that to which the receiver is connected.
- · Consult the dealer or an experienced radio/TV technician for help.

#### **FCC Radiation Exposure Statement**

This equipment complies with FCC radiation exposure limits set forth for an uncontrolled environment. This equipment should be installed and operated with minimum distance 20cm between the radiator & your body.

The symbol indicates DC voltage.

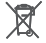

RECYCLING: This product bears the selective sorting symbol for Waste electrical and electronic equipment ( WEEE ). This means that this product must be handled pursuant to European directive 2012/19/EU in order to be recycled or dismantled to minimize its impact on the environment.

### Contents **Contract Contract**

# Chapter | Product Introduction

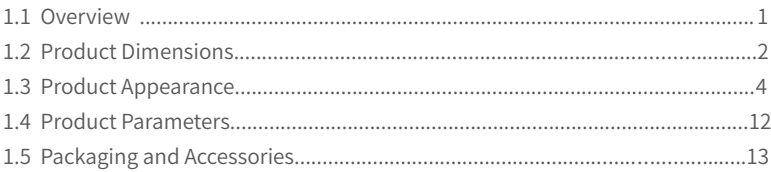

# Chapter II Operation Guides

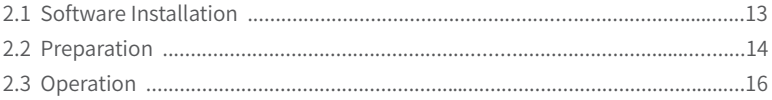

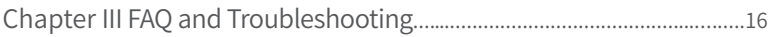

# Chapter IV Service and Statement

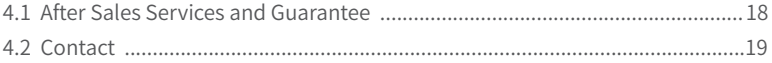

### **Chapter I Product Introduction**

### **1.1 Overview**

CZUR Shine is a new high-speed scanner with CMOS digital imaging technology that combines rich image algorithms to provide users with crystal clear and brilliantly colored images and scanning effects. It uses the leading OCR text recognition technology to quickly converts images into Word, Excel, searchable PDF and other documents.

CZUR Shine's features include small size, no warm-up time, fast scanning speed, high picture quality, energy saving, and environmentally friendly. At the same time, it can flexibly integrate and expand industry customized modules, such as the ID card reading module, IC card reading module, signature board module.

CZUR Shine is applied in many fields, such as finance, security, insurance, education, communications, government agencies, enterprises, and individuals. It supports rapid scanning of documents, files, forms, vouchers, ID documents, and so on. Based on system integration requirements, it supports image size customization, real-time uploading, electronic approval, electronic authorization, electronic archiving, and other functions, which have greatly improved users' work efficiency and quality, and saved a lot of resources for all walks of life. It is consistent with the low-carbon, energy-saving, environmentally-friendly, and paperless office strategy promoted by the society.

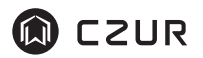

### **1.2 Product Dimensions**

5 Megapixel (A4)

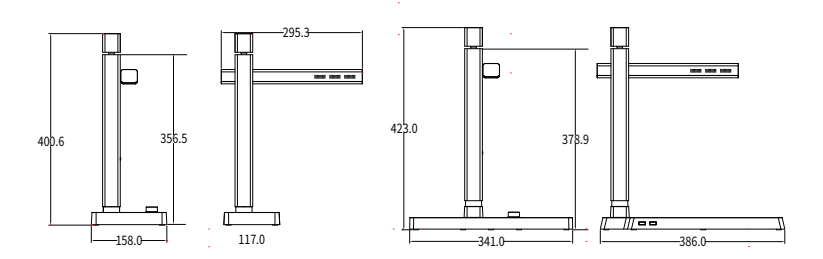

8 Megapixel and above (A4)

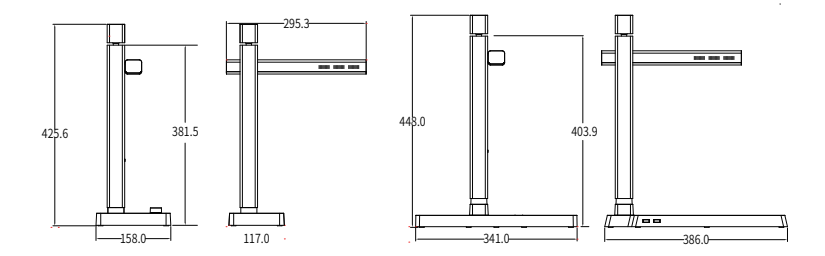

Unit : mm

8 Megapixel and above (A3)

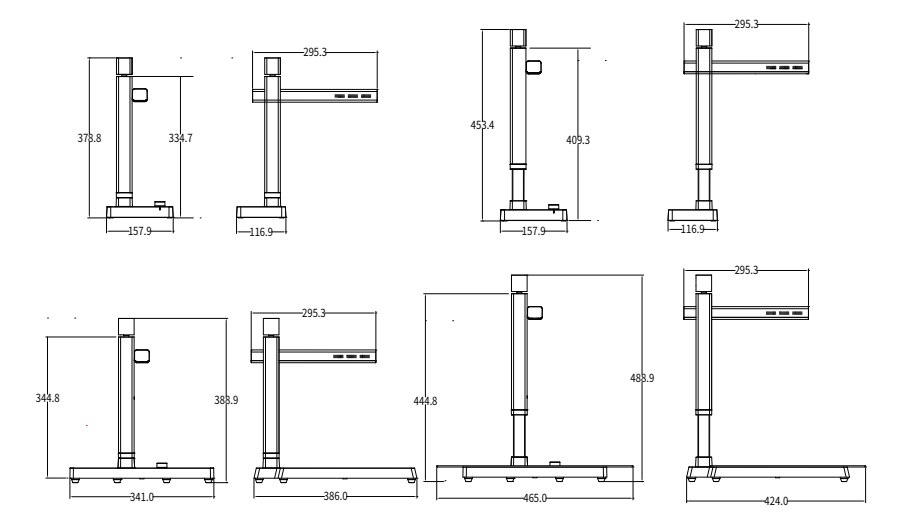

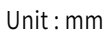

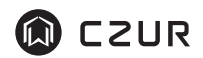

**1.3 Product Appearance A4 Basic Version**

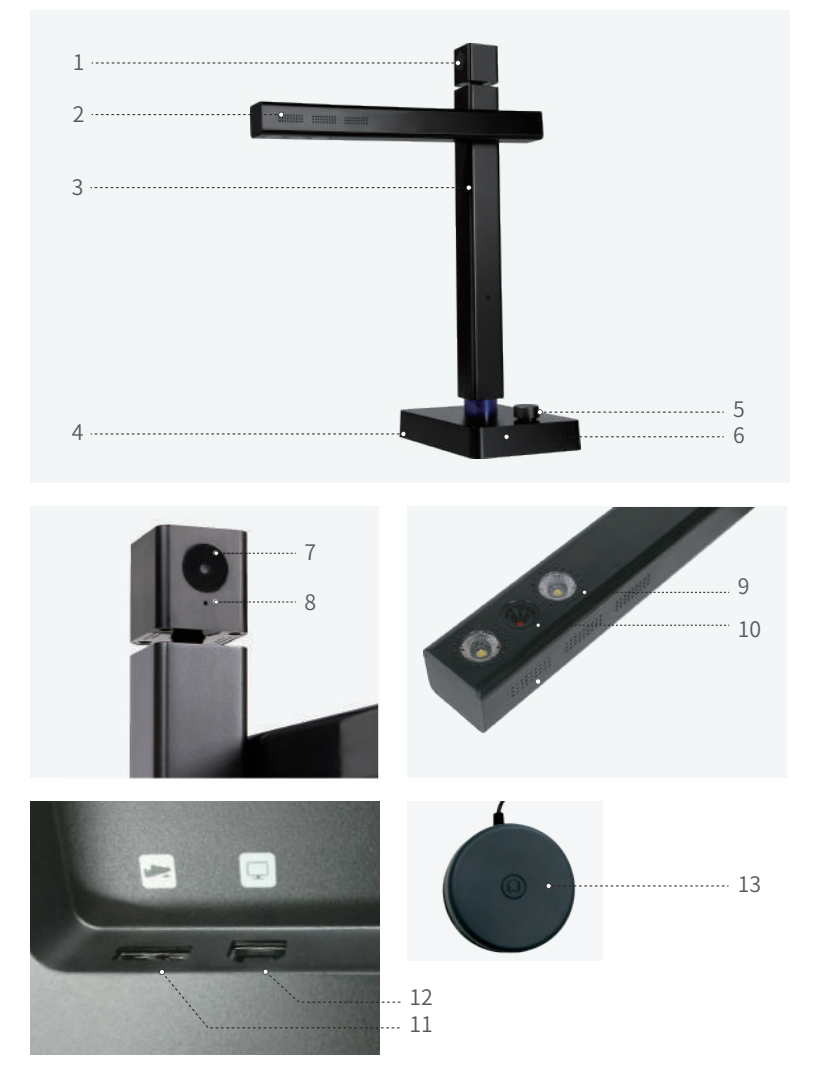

Notes:

The pictures above show the most complete configurations of the basic version of the Shine series. Users can choose the configurations according to their needs. The pictures of each model are for reference only.

1, 2, 3, and 4, are respectively the secondary camera casing(Optional), cross-bar casing, vertical bar, and the base.

- 5、 "Knob":Press the Knob to turn on/turn off the light, turn the Knob anticlockwise to darken the light, and clockwise to brighten the light.
- 6、 Power Indicator: The blue indicator light is on and the device is power on when it is connected to the computer via the USB cable. It supports hot plugging.
- 7、 Secondary Camera (Optional): It supports scene preview, video, shooting, and so on, and assists the main camera to support the picture-in-picture function.
- 8、 Secondary Camera Indicator: The secondary camera is on/off when the blue light is on/off.
- $9$ 、 Top Fill Light: Turn the Knob to turn on/off the light and adjust its brightness.
- 10、 Main Camera: Scan documents, files, forms, vouchers, ID documents and so on with the [CZUR Shine] software.
- 11、Type A USB Port: connects to the foot pedal.
- 12、Type B USB Port: connects to the computer.
- 13、Foot Pedal (Optional): With you heel on the ground, and toes on the foot pedal you can start scanning. (Easy and hands-free scanning)

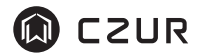

# **A3 Basic Version**

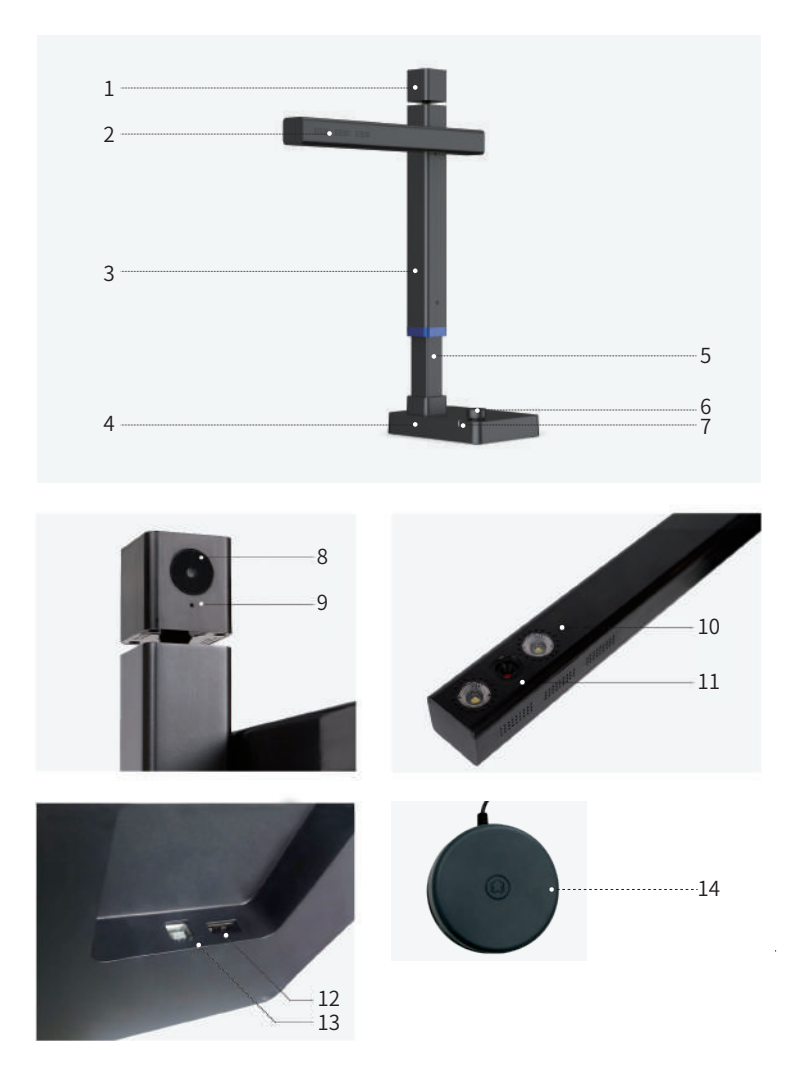

Notes:

The pictures above show the most complete configurations of the basic version of the Shine series. Users can choose the configurations according to their needs. The pictures of each model are for reference only.

1, 2, 3, and 4, are respectively the secondary camera casing(Optional), cross-bar casing, vertical bar, and the base.

- 5、 Telescopic bar for adjusting A4 and A3 format.
- b、 "Knob":Press the Knob to turn on/turn off the light, turn the Knob anticlockwise to darken the light, and clockwise to brighten the light.
- 7、 Power Indicator: The blue indicator light is on and the device is power on when it is connected to the computer via the USB cable. It supports hot plugging.
- Secondary Camera (Optional): It supports scene preview, video, shooting, and so on, 8、 and assists the main camera to support the picture-in-picture function.
- 9、 Secondary Camera Indicator: The secondary camera is on/off when the blue light is on/off.
- $10$ 、Top Fill Light: Turn the Knob to turn on/off the light and adjust its brightness.
- 11、 Main Camera: Scan documents, files, forms, vouchers, ID documents and so on with the [CZUR Shine] software.
- 12、Type A USB Port: connects to the foot pedal.
- 13、Type B USB Port: connects to the computer.
- 14、Foot Pedal (Optional): With you heel on the ground, and toes on the foot pedal you can start scanning. (Easy and hands-free scanning)

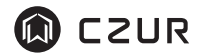

### **A4 Document Base Version**

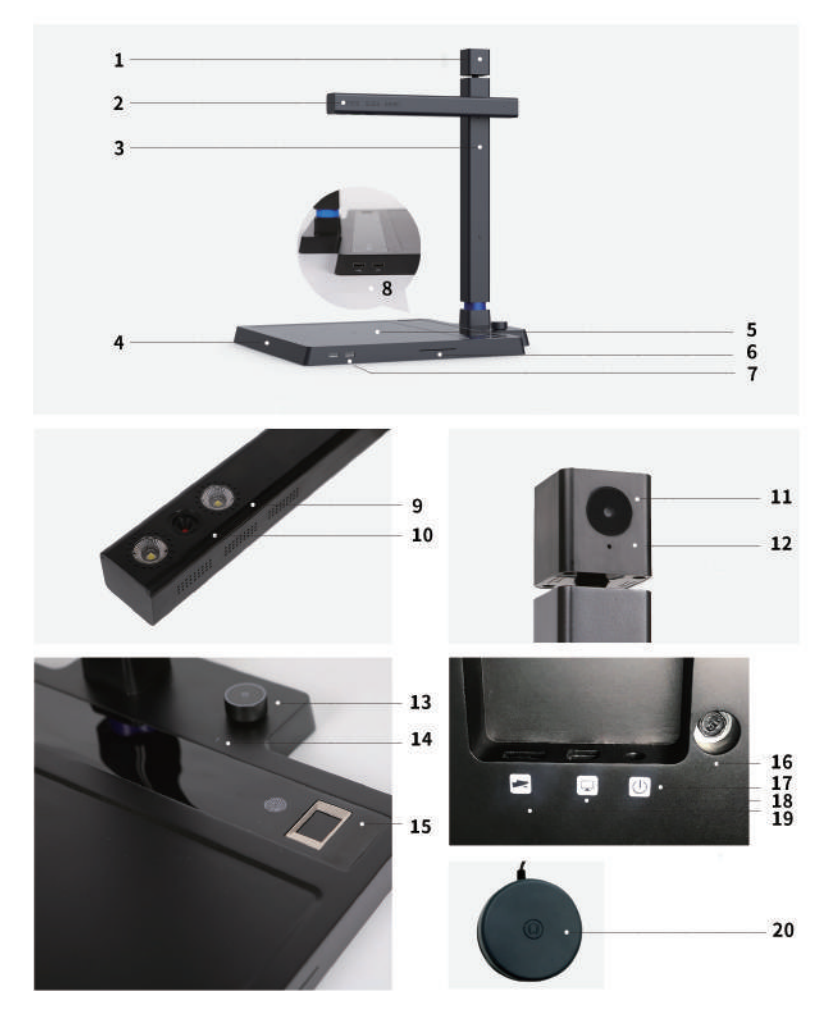

Notes:

The pictures above show the most complete configurations of document base version of the Shine series. Users can choose the configurations according to their needs. The pictures of each model are for reference only.

1, 2, 3, and 4, respectively refer to the secondary camera casing(Optional), cross-bar casing, vertical bar, and the hard document base.

- IC card reading area, non-contact-type IC card reading module (Optional). 5、
- 6、IC card slot (Optional): reads contact-type IC data.
- 7,8 are the left and right USB ports (1-4 options). They can connect to a third camera, fingerprint device, signature board, magnetic stripe card reader, and so on. They can also be a replacement for a computer's USB ports, such as connecting with a U disk, USB key, mouse, or keyboard.
- $9$ 、 Top Fill Light: Use the Knob to turn on/off the light and adjust its brightness.
- 10、Main Camera: Scan documents, files, forms, vouchers, ID documents and so on with the [CZUR Shine] software.
- 11、Secondary Camera (Optional): It supports scene preview, video, shooting, and so on, and assists the main camera to support the picture-in-picture function.
- 12、Secondary Camera's Indicator Light: The secondary camera is on/off when the blue light is on/off.
- 13、Knob: Press it for 1.5 secs to turn on/turn off the device. Turn the knob anticlockwise to darken the light and clockwise to brighten the light.
- 14、Power indicator light: The blue breathing light represents the standby state of the device, and the long blue light indicates that the device is on.
- 15、Fingerprint module (Optional): for collecting fingerprint data.
- $16\!\!\sqrt{ }$  Fixing screws: for fastening the vertical bar and the document base.
- $1\ell$ 、DC port: connects power adapter (9V  $\equiv$  1.5A).
- 18、Type B USB port: connects to the computer.
- 19、Type A USB Port: connects to the foot pedal.
- Foot pedal (Optional): With you heel on the ground, and toes on the foot pedal you 20、 can start scanning. (Easy hands-free scanning)

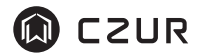

# **硬质台版 A3 Document Base Version 单机版**

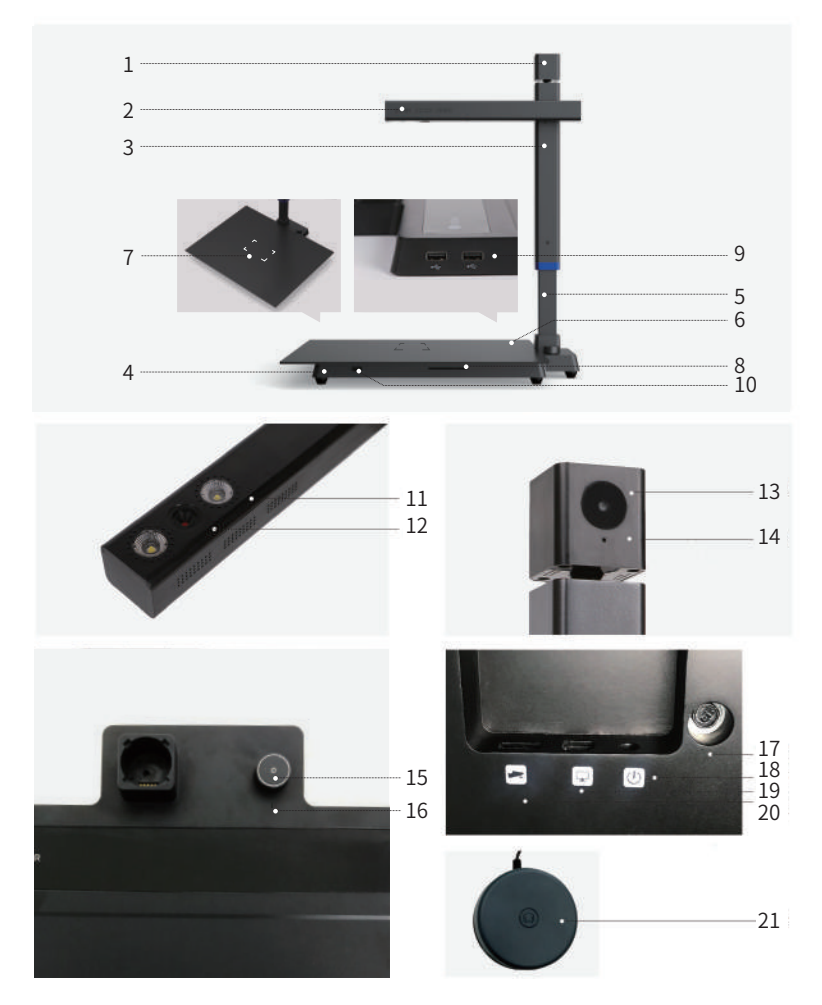

Notes:

The pictures above show the most complete configurations of document base version of the Shine series. Users can choose the configurations according to their needs. The pictures of each model are for reference only.

1, 2, 3, and 4, respectively refer to the secondary camera casing, cross-bar casing, vertical bar, and the hard document base.

- 5、 Telescopic bar for adjusting A4 and A3 format.
- A3 Document Base. 6、
- IC card module(Optional) and reading area. 7、
- 8、 IC card slot (Optional): reads contact-type IC data.
- 10 are the left and right USB ports (1-4 options). They can be connected to a third 9 and camera, signature board, magnetic stripe card reader, and so on. They can also be used as a replacement for a computer's USB ports, such as connecting with a U disk, USB key, mouse, or keyboard.
- $11$ 、Top Fill Light: Turn the Knob to turn on/off the light and adjust its brightness.
- 12、 Main Camera: Scan documents, files, forms, vouchers, ID documents and so on with the [CZUR Shine] software.
- 13、Secondary Camera (Optional): It supports scene preview, video, shoot, and so on, and assists the main camera to support the picture-in-picture function.
- $14$ 、Secondary Camera Indicator: The secondary camera is on/off when the blue light is  $\,$ on/off.
- 15、Knob: Press it for 1.5 secs to turn on/turn off the device. Turn the knob anticlockwise to make the light darker and clockwise to make the light brighter.
- $16$ , Power indicator: The blue breathing light represents the standby state of the device,  $\overline{\phantom{a}}$ and the long blue light indicates that the device is on.
- $17$ , Fixing Screws: They are used for fastening the vertical bar and the document base.  $\,$
- $18$ , DC Port: connects power adapter (9V  $\overline{\cdots}$  1.5A).
- 19、Type B USB Port: connects to the computer.
- 20、Type A USB Port: connects to the foot pedal.
- 21、Foot Pedal (Optional): With you heel on the ground, and toes on the foot pedal you can start scanning. (Easy hands-free scanning)

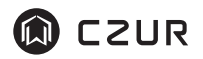

### **1.4 Product Parameters**

There are two versions of scanners of this series, the basic version and document base version. A4 format scanning and A4/A3 format compatible scanning options are available for both versions.The configuration of each model is subject to the actual product.

#### **Basic Parameters**

- 1. Main Camera: 5 to 16 megapixel (Optional), 5 megapixel (2592\*1944), 8 megapixel (3264\*2448),10 megapixel (3672\*2754), 12 megapixel (4000\*3000), 13 megapixel (4160\*3120), 14 megapixel (4320\*3240),16 megapixel (4608\*3456).
- 2. A3 version scanning size  $\leqslant$  A3, A4 version scanning size  $\leqslant$  A4; Video format: MJPG (default), YUV (Optional); Picture format: JPG; Image color: 24 bits; Output format: JPG, PDF, searchable PDF, Word, Excel.
- Scanning Light Source: natural light + LED fill light, support stepless 3. dimming, 6 levels of brightness.
- 4. Top LED Fill Light:Color temperature (CCT) 6000-6500 K;color rendering index (CRI Ra) 80-85; illuminance(Lux)  $\geq 420$  Lux.
- Scanning mode: Supports PC software triggering, and foot pedal. 5.
- 6. Supports OCR text recognition.
- $\ell$ . Power Adapter (Optional): input 100-240V, 50/60Hz, output 9V/1.5A. The  $\ell$ adapter is used for power supply of the document base version. The USB 5V/500mA is used for the power supply of the basic version.

### **Optional Parameters**

1. Second Camera (Optional): single camera 2 megapixels (1920\*1080).

- 2. Third camera (Optional): single camera 2 megapixel (1920\*1080).
- Industry Customized Module (Optional): It can integrate the IC card reader, 3. and signature board according to market demand.
- 4. Expanded USB ports (Optional): USB Port 2.0 (I to 4 port options).
- 5. Face and ID comparison and live detection algorithm (Optional).

### **1.5 Packaging and Accessories**

#### **Basic Version**

CZUR Shine  $\times$  1, USB cable  $\times$  1, foot pedal  $\times$  1 (Optional), soft pad  $\times$  1, CD  $\times$  1, User Manual  $\times$  1, Finger cots  $\times$  2.

#### **Document Base Version**

Device piece A  $\times$  1, Device piece B, A3 document base(Only A3 model) $\times$  1, USB cable  $\times$  1, power adapter  $\times$  1, foot pedal  $\times$  1, hexagonal screw and L-shaped screwdriver  $\times$  1, CD  $\times$  1, User Manual  $\times$  1.

### **Chapter II Operation Guides**

### **2.1 Software Installation**

Supports XP/Win7/Win8/Win10, 32-bit/64-bit system, and macOS.

Visit the [Support] section of the official website www.czur.com, select the

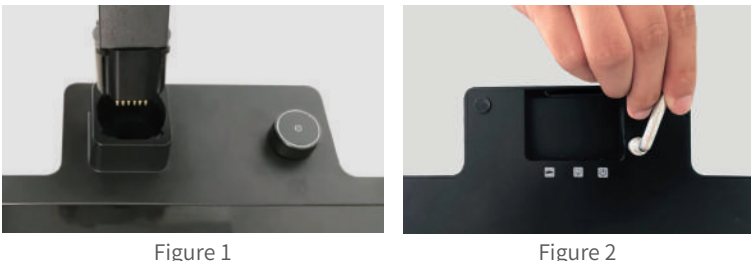

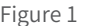

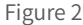

- 2. Plug in the power adapter and the foot pedal, plug in the USB cable and connect it to the computer, and then the "power indicator" shows blue breathing light. Press the "knob" for 1.5 seconds to turn on the device, and the long blue light is on.
- 3. Open the [CZUR Shine] software and start scanning.
- 4. When the scanning task is heavy, it is recommended to use the foot pedal to improve the efficiency.
- 5. Turn on Shine's own fill light to avoid shadowing from the camera casing.
- 6. If you need to scan A3 format, stretch the vertical bar.
- 7. Unfold the A3 document base (Figure 3), align and connect the notch with the Shine's base properly (Figure 4). Open the [CZUR Shine] software and check whether the black soft pad has covered the entire preview screen, otherwise it will affect the algorithm and scanning effect.

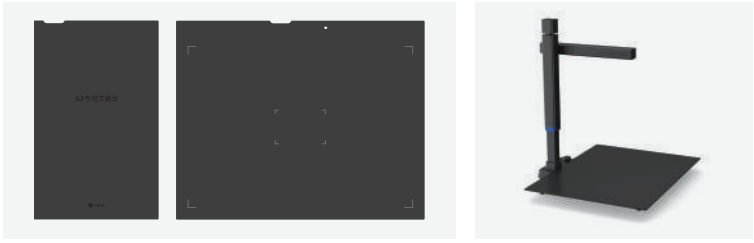

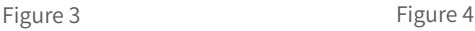

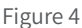

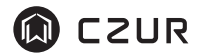

corresponding model, download the [CZUR Shine] software, and install it on the computer (you can also install, check the update, or upgrade the Windows software directly from the CD-ROM). For software installation steps, please refer to the installation interface prompts.

### **2.2 Preparation**

### **Basic Version**

- 1. Unpack the Shine from the box, insert the foot pedal, plug in the USB cable to connect the device to the computer, open the [CZUR Shine] software, and you can start using the device.
- 2. Align and connect the black soft pad's notch with Shine's base properly. Open the [CZUR Shine] software and check whether the black soft pad has covered the entire preview screen, otherwise it will affect the algorithm and scanning effect.
- 3. When the scanning task is heavy, it is recommended to use the foot pedal to improve the efficiency.
- 4. Turn on Shine's own fill light to avoid shadowing from the camera casing.

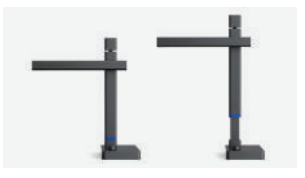

5. If you need to scan A3 format, stretch the vertical bar.

### **Document Base Version**

1. Take out device piece A (vertical bar) and the device piece B (hard document base) from the packing box, align and connect them as in Figure 1, and then tighten them with the hexagonal screws and the L-shaped screwdriver from the packing box as in Figure 2.

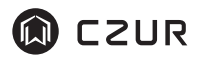

### **2.3 Operation**

- 1. Visit the [Support] section of the official website www.czur.com, select the corresponding model, download the CZUR Shine Software Operation Manual (you can also check this document in the CD-ROM).
- 2. Open the [CZUR Shine] software. For the software operation, refer to the "CZUR Shine Software Operation Manual".

### **Part III FAQ and Troubleshooting**

- 1. The power indicator is dark.
	- 1) Check whether the power socket actually works well and whether the power adapter is properly connected.
	- 2) Check whether the USB cable is properly connected with the computer, and whether the computer is on and its USB port works well.
- 2. The device has no breathing blue light for standby status and no power on/off function.

The Shine's basic version can start scanning when it is connected to the computer via a USB cable. There is no breathing light for standby status and no power on/off function for the basic version, while the document base version has breathing light for standby status and power on/off function.

- 3. The CZUR Shine software cannot be installed.
	- 1) The software only works on the XP/Win7/Win8/Win10, and 32-bit and 64-bit systems.
	- 2) Check whether the SN is entered correctly. Oftentimes, letters and numbers such as I and 1 can be mistaken for each other. Note that there is no number 1 (one) in the S/N.
	- 3) Check the anti-virus software, firewall, or prohibit startup on your computer. Close the anti-virus software or add trust. Close the firewall or lower the security level.
	- 4) If you download the software on the official website, please make sure that the software has been downloaded and then install it.
- 4. When open the [CZUR Shine] software for the first time on the computer, there is no picture, and the device cannot scan normally.
	- 1) Check whether the Vertical Bar and Document Base is fastened properly with screws. Check whether the adapter and the USB cable are connected properly. Check whether you have pressed the Knob for 1.5 seconds to turn on the device.
	- 2) Restart the Shine or re-plug the adapter and USB cable, and restart the [CZUR Shine] software.
	- 3) Replace other USB ports on the computer, for the performance of each USB port of the computer is different.
	- 4) Exit anti-virus software, security guards, or defensive back-end software.
	- 5) Check if the "Device Manager" of the computer recognizes the "ETxx" device. If a yellow exclamation mark/unknown device appears, right click to update the driver or disable it first and then turn it on, and then restart the [CZUR Shine] software.
	- 6) Use the "Device Manager" of the computer to disable other "Scanner", "Monitor", or "Camera".
	- 7) Try restarting your computer or use another computer.
- 5. The scanned image is abnormal or the scanned A3 image is incomplete.
	- 1) Check whether the vertical bar is stretched to the A3 position.
	- 2) Check the PC preview screen to see if the A3 document base covers the entire preview area.

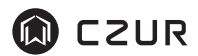

# **Chapter IV Service and Statement**

Dear user, thank you for using the CZUR scanner (Shine series) manufactured by our company. To protect your legal rights, please peruse and comply with the following standards and statements.

### **4.1 After Sales Services and Guarantee**

- 1. All after sales policy of this product shall be subject to the laws and regulations of the country. You may return the device within seven days after receiving the device if there is quality issue. We offer one-year warranty and lifetime maintenance.
- 2. The scope of warranty covers the Shine scanner, the adapter, and the foot pedal.
- 3. Consumables and external appearances are not covered by the warranty.
- 4. When sending the product for repairs, please fill in the warranty card and contact us or our local agent.
- 5. We apologize for not issuing notices for subsequent upgrades or version updates of the product. CZUR reserves the right of final decision on the interpretation of the above articles.
- 6. Warranty Scope Exceptions.
	- 1) This product can only be used in areas where the surrounding temperature is less than 40 ℃.
	- 2) Failures or damages caused by incorrect installation or using the product in environments that exceed the specified work conditions (for examples, in places that are too hot or too humid).
	- 3) Damages caused by using components not from our company or when the users attempt to replace components by themselves.
- 4) Damages caused by natural disasters, accidents, or human factors.
- 5) Damages caused by inappropriate storage (including damages caused by rats or liquid infiltration).
- 6) Failures or damages caused by unauthorized repairs, modifications, or abuse carried out by the user.
- 7) Damages caused by repairs carried out by unauthorized repair centers.
- 8) Other errors and failures caused by software installation or software settings, or problems and failures caused by computer viruses.

### **4.2 Contact**

Get technical support and information in the following ways.

#### **CZUR TECH CO., LTD.**

9F, North Wing, West Block, PKU-HKUST ShenZhen-HongKong Institution, Gaoxin South 7th Road, Nanshan District, Shenzhen, China

Room1001,10th Floor, Block A, No.32A Huoju Road, High-tech Industrial Zone, Dalian City, Liaoning Province, China

#### **Manufacturer: CZUR TECH CO., LTD.**

After-sales Address: 2/F, Building 2, Yisou Technology Park, No. 12, Baoshi Road, Jiaoyitang Village, Tangxia Township, Dongguan City

Email: support@czur.com Web:www.czur.com

#### **CZUR TECH CO., LTD.**

9F, North Wing, West Block, PKU-HKUST ShenZhen-HongKong Institution, Gaoxin South 7th Road, Nanshan District, Shenzhen, China

Room1001,10th Floor, Block A, No.32A Huoju Road, High-tech Industrial Zone, Dalian City, Liaoning Province, China

E-Mail: support@czur.com Skype: support@czur.com www.czur.com